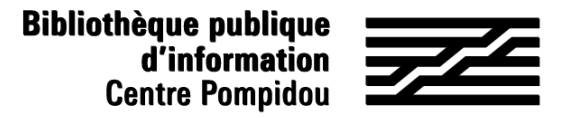

## How to get remote access to Pressreader ?

Would you like to read hundreds of newspapers from home ? Just follow the instructions !

Let's meet at the Bpi !

.

Download the free Pressreader application from AppStore or PlayStore.

Connect to wifi.bpi from you tablet, smartphone or laptop Open the application and click on "Accédez au Kiosque" : you are now anonymously connected. You can also create an account to access the advanced functions of Pressreader.

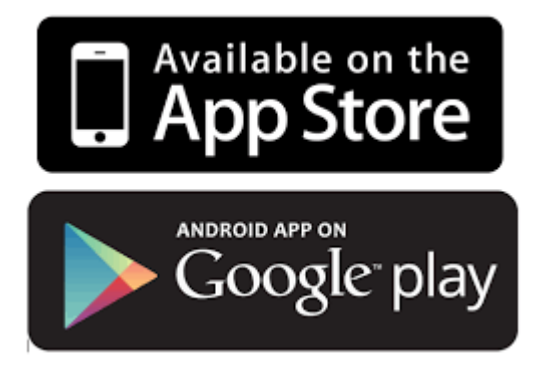

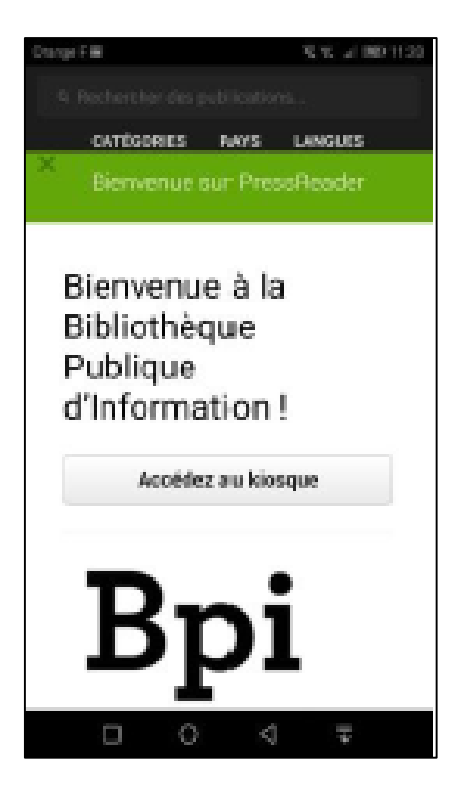

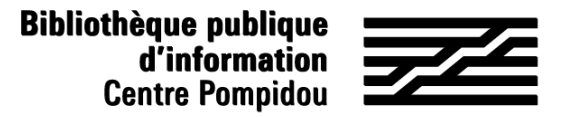

## How to get remote access to Pressreader ?

## 2. Consult a newspaper or a magazine

Click on the magazine you wish and then on the arrow pointing towards the bottom. Your issue is downloading and can now be read from the application, if you are disconnected, even out of the Bpi.

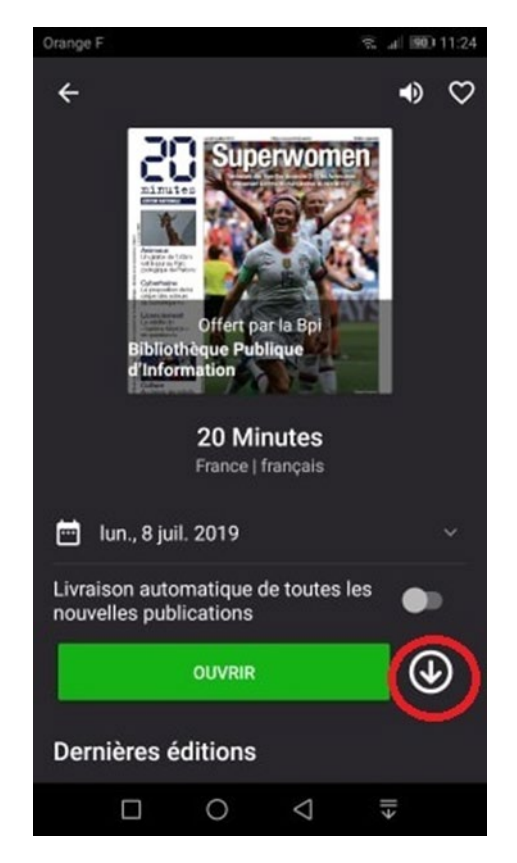

Downloaded issues are classified in "Downloaded" at the bottom of the screen.

With these downloads, you will get an access to the whole Pressreader catalogue, even outside the library, during 7 days.

To renew the access for a new week, come back to the library and download at least one issue !

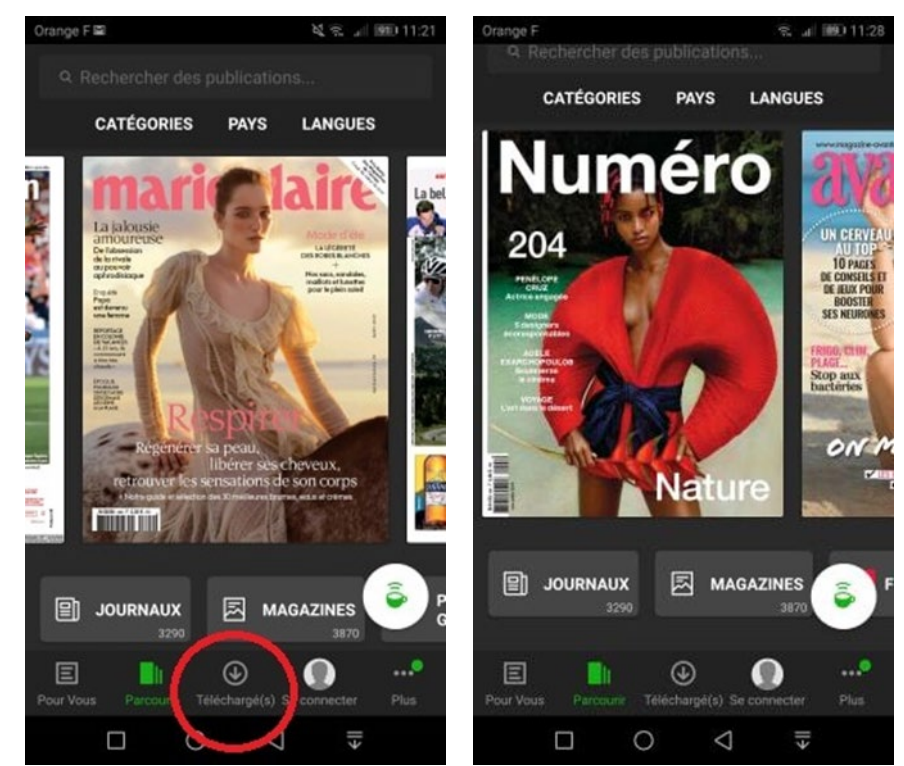